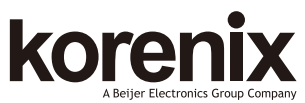

#### JetNet 5210G Industrial 8+2 Gigabit RJ/SFP DIN Rail Managed Switch Quick Installation Guide V1.0

#### Overview

Ethernet Switch, which designed with eight 10/100TX ports and two Gigabit RJ-45 / SFP combo ports. It is designed for field site data convergence to backbone network and up to control data center. The highly heavy industrial Electric-Magnetic Compatibility level, wide operating temperature and voltage provides excellent environmental tolerance to bear the applications which are installed in out-door or the environment with high noise interference, such as factory, railway track-site or Intelligent Traffic Control System (I.T.C.S.). It also adopts comprehensive network control protocols to enhance network transport performance. with those brilliant system design and network features, the JetNet 5210G will be the best network transmission device for your industrial Ethernet Switch solution.

#### **Package Check List**

 $\blacktriangleright$  JetNet 5210G with DIN Rail clip Console Cable (RJ-45/DB9) ▶ Quick Installation Guide

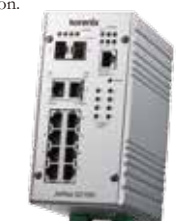

## **Installation**

#### **Interface Introduction**

JetNet 5210G includes 10/100Mbps Fast Ethernet ports, SFP slot, RS232 console port, Reset button and LEDs for system and port indication.

#### Dimension:

 $\blacktriangleright$  JetNet 5210G : 80 x 160 x 136 mm (W x H x D), with DIN Rail Clip

#### **Mounting the unit**

Mount the din-rail clip on the rear of JetNet 5210G on the DIN rail.

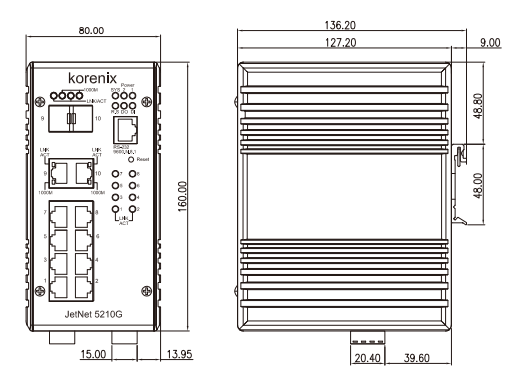

## **Wiring the Power Inputs & Earth Grounding**

1. Insert the positive and negative wires into the V+ and V- contact on the terminal block

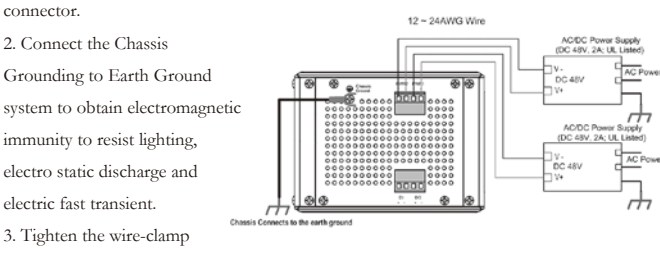

screws to prevent the power wires from being loosened.

#### **Wiring the Relay Output**

The relay output contacts are in the bottom side. The relay output (DO) is controlled by the pre-defined operating rules. To activate relay output function, please refer to the

User's Manual for more relay output management information.

**Notes:** The relay contact only supports 0.5A current, DC 24V. It is not recommended to apply voltage and current higher than the specifications.

#### **Wiring the Digital Input**

The Digital Input (DI) contacts are in the bottom of the device. It accepts one external DC type signal input and can be configured to send alert message through Ethernet when the signal is changed.

**Note:** The DI accepts DC type signal

and supports isolated input circuit with Digital High Level input DC 11V~30V and Digital Low Level input DC 0V~10V. Do not apply voltage higher than the specification; it may cause internal circuit damage or a wrong action of DI.

Η

#### **Connecting the Surge / Lighting protection**

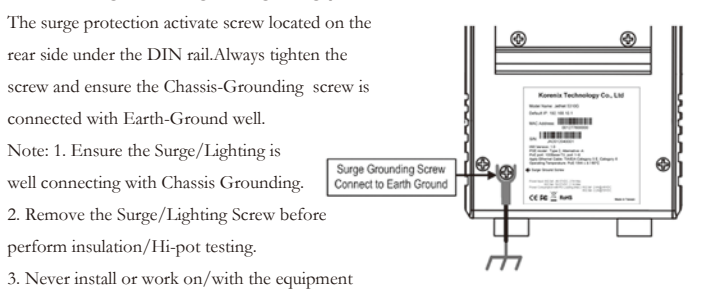

or the cabling during the period of its lightning activity.

## **Device Management**

You can configure JetNet 5210G via the RS-232 console with the attached console cable. Or you can remotely manage the switch via network. You can choose Telnet/SSH, Web/HTTPS management.

#### **Preparation for console management**

Attach the RS-232 DB9 connector to your PC's COM port. Connect the RJ-45 connector to the console port of the JetNet Switch.

1. Go to Start ► Program ► Accessories ► Communication ► Hyper Terminal

2. Give a name to the new console connection.

3. Choose the COM name and select the correct serial settings. The serial port settings are as below: Baud Rate:9600/Parity: None/Data Bit: 8/Stop Bit: 1

4. After connected, you will see the Switch login request. Type the username and password and then you can login. The default username is "admin", password is "admin".

5. Follow the manual to configure the software features.

#### **Preparation for Web management**

1. Launch the web browser on the PC.

2. Type http://JetNet Managed Switch\_IP\_Address (The default IP address is 192.168.10.1.), then press Enter.

3. The login screen will appear. Type in the user name and password and click "OK" button. The default user name and password is admin/admin.

4. At the left column of the web management interface are the software features, where ring column will list the available settings.

#### **Support**

#### **5 Years Warranty**

Each of Korenix's product is designed, produced, and tested with high industrial standard. Korenix warrants that the product(s) shall be free from defects in materials and workmanship for a period of five (5) years from the date of delivery provided that the product was properly installed and used.

This warranty is voided if defects, malfunctions or failures of the warranted product are caused by damage resulting from force measure (such as floods, fire, etc.), other external forces such as power disturbances, over spec power input, or incorrect cabling; or the warranted product is misused, abused, or operated, altered and repaired in an unauthorized or improper way.

#### **Attention! To avoid system damage caused by sparks, please DO NOT plug in power connector when power is on.**

The product is in compliance with Directive 2002/95/EC and 2011/65/EU of the European Parliament and of the Council of 27 January 2003 on the restriction of the use of certain hazardous substances in electrical and electronics equipment (RoHS Directives & RoHS 2.0) **Korenix Customer Service**

KorenixCARE is Korenix Technology's global service center, where our professional staffs are ready to answer your questions at any time.

Email address of Korenix Global Service Center : KoreCARE@korenix.com

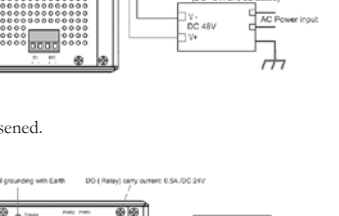

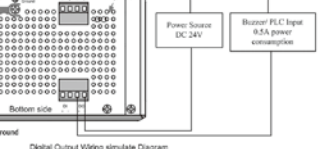

,,,,,,,,,,,,,,,, ,,,,,,,,,,,,,,,,

Digital Inputt Wiring simulate Diagran

## 概述

JetNel 5210G 是一款导轨式千兆网管型工业以太网供电交换机,它包含8个10/100TX 百兆端口和2个千兆RJ-45/SFP combo可选端口。 JetNet 5210G是专为户外现场数据汇 聚上联到骨干网及控制数据中心所设计的一款专用交换机,他具备重工业高端电磁 兼容水平,具有较宽的工作温度和电压操作范围,良好的环境耐受能力使其能够担 负工作在高噪声干扰环境,如工厂、铁路轨道边通信、智能交通控制系统(I.T.C.S. )。它还采用了全面的网络控制协议,以提高网络传输的性能。有这些丰富的系统 硬件设计和网络传输通信协议,JetNet 5210G将会是您的工业以太网路交换机解决方 案的最佳首选。

**产品清单**

▶ IetNet 5210G(含轨道夹扣)

▶ DB-9 to RI-45 串口线

快速安装指南

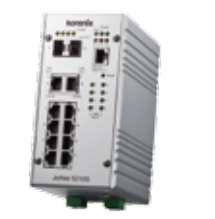

# 安装

#### **界面介绍**

JetNet5210G 包括10/100Mbps的快速以太网端口,SFP插槽,RS232控制端口,Reset 按键和LED系统和端口指示。

尺寸:

JetNet 5210G :95 x 160 x 136.2mm (宽x高 x深),含轨道夹扣

## **轨道安装**

该导轨卡夹已经收紧锁定在后侧面板,请采用并支持EN50022标准的工业轨道以便 安装交换机。

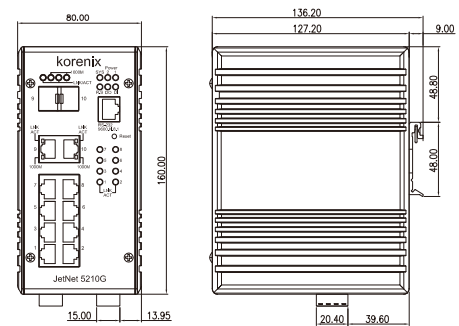

₼

## **接线的电源输入与地面接地**

1.将正和负导线插入V +和V-接 触端子台连接器上。 2. 连接机箱接地与系统大地以 便获得优良的电磁干扰保护, 如静电,浪涌放电,快速脉冲 放电。 3.拧紧丝钳螺丝,以防止电源

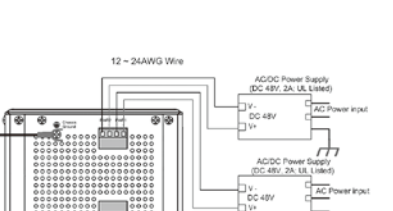

线发生松弛。

**注意:**请采用国家核可具备安全规范的电源共应器,建议采用 24V 作为标准操作电

源, 电压输出电压范围10~60V VDC, 电流共应不小于 2.5A。

#### **连接继电器输出**

输出的管理信息。

继电器输出触点处于底侧上。 继电器输出(DO)是通过预 先定义的操作规则来控制。 要激活继电器输出功能,请参 阅用户手册,了解详细继电器

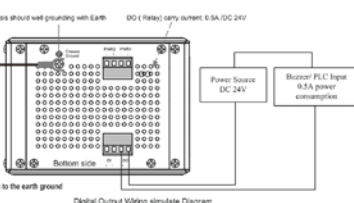

we<br>- High Input : DC 11-30V<br>- Low Innut: DC 0-10V

Rottom side

DC Source

**注意:**继电器触点只支持0.5A电流,直流24V。不建议施加高于规格的电压和电流。

## **连接数字输入** 数字输入(DI)连接处位于该 装置的底侧。它能接收一外部 直流信号输入,当信号改变时, 可通过以太网发送警报消息。 该信号可以触发外部装置行为 ,比如开门触发开关控制柜。 **注意**: DI接受DC型信号隔离输

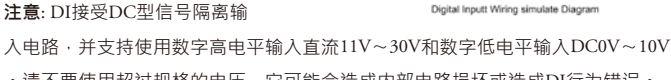

。请不要使用超过规格的电压,它可能会造成内部电路损坏或造成DI行为错误。

 $\overline{r}$ Chassis Connects to the earth groun

## **连接电涌保护**

电涌保护激活螺丝位于后侧导轨卡夹下方。务必拧紧螺丝,确保机箱-接地螺丝与大

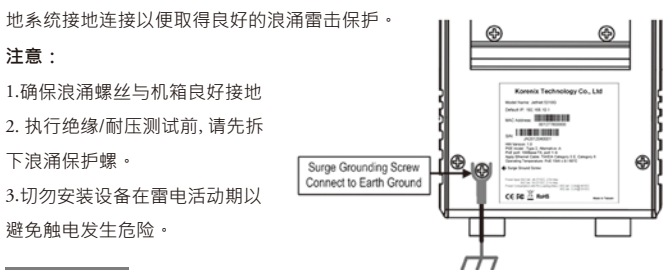

管理接口

您可以通过RS-232控制面板的连接控制面板电缆配置交换机,或者你也可以选择的 Telnet/ SSH, 网络/ HTTPS进行远程网络管理交换机。

## **准备控制面板界面软件**

将RS-232串口DB9连接到PC的串口。串口线的RJ-45连接器连接到JetNet交换机的 Console口。

1. 计算机开始 ▶ 程序集 ▶ 附属应用程序 ▶ 通讯 ▶ 超级终端机界面

2. 为新的控制台连接建立一个名称

3.选择COM串口名称,并选择正确的串口设置。JetNet交换机的串口端口设置如  $\overline{\mathsf{F}}$ : 9600bps, N, 8, 1

4. 连接后,你会看到交换机登录请求。输入用户名和密码,然后就可以登录。默 认用户名为"admin",密码为"admin"。

5.请根据用户手册进行功能设置请根据用户手册进行功能设置。

## **在网络管理上准备**

1. 启动PC上的网页浏览器

2. 键入http://letNet Managed Switch IP\_Address (默认IP地址是192.168.10.1),然 后按Enter键。

3.登录屏幕窗口将会出现。键入用户名和密码后单击"确定"按钮。默认的用户名和 密码是admin/admin。

4. 在Web管理接口的左侧栏的是交换机软件功能,其中点击环圈将列出可用的相 关设置细项。

# 客户服务

## **5年质保**

所有科洛理思产品的设计、制造及测试都是采用较高的工业标准。科洛理思保证 自产品出货日起提供最高5年之免费保修服务,保修期间如因零件损坏或制程不 良而导致产品故障,我们提供免费维修服务。

自然外力 (火、水、雷灾)所造成的产品故障,或其它外部因素如电源干扰、不 当电源输入、不当接线等造成的损坏,不列入产品保固范围;此外,产品被误用 、未经授权的修理及修改等行为将造成保固条款失效。

## **注意! 请勿于电源开启时插拔接线端子,避免产生火花造成系统损坏。**

此产品保证完全符合欧盟2003年1月27日电气和电子设备危害物质限制委员会限 用指令2002/95/EC (RoHS)及2011/65/EU(RoHS 2.0)。

## **Korenix客戶服务**

KoreCARE是科洛理思科技全球服务中心,我们专业的技术人员随时准备解答您的 疑问。

科洛理思全球服务中心 EMAIL: KoreCARE@korenix.com

**Korenix Technology Co., Ltd. (A Beijer Electronics Group Company)**

Business service:sales@korenix.com Customer service:koreCARE@korenix.com

业务服务: sales@korenix.com.cn

官网: www.korenix.com.cn

Tel:+886-2-89111000 Fax:+886-2-29123328

www.korenix.com CPQ000N5210000

Patent No. (Taiwan): Granted Invention: I 313547 Granted Invention: I 321415 Granted Invention: I 344766 Granted Invention: I 346480 Granted Invention: I 356616 Granted Invention: I 364684 Granted Invention: I 376118 Granted Invention: I 393317 Granted Invention: I 398066 Granted Invention: I 398125 Granted Invention: I 459757 Utility Model: M 339841 Utility Model: M 339840